# KIT PART NUMBERS 1670071, 3286100, 3636104, 4286100, 4316113, 6336109 AND 6536105 INSTRUCTIONS FOR INSTALLING A TALKER OPTION IN VARIOUS MERCHANDISERS

#### CHECK THE PARTS RECEIVED IN THIS KIT WITH THE PARTS LIST IN THESE INSTRUCTIONS. IF ANY PARTS ARE MISSING CONTACT THE CRANE MERCHANDISING SYSTEMS' PARTS DEPARTMENT AT 1-800-621-7278.

Read these instructions carefully before installing the kit. Keep these instructions for part numbers and for future reference.

### THIS KIT CONTAINS THE FOLLOWING:

| PART NUMBER | DESCRIPTION                      | QTY |
|-------------|----------------------------------|-----|
| 1579018     | HARNESS - DATA PRINTER INTERFACE | 1   |
| 9984519     | ADAPTER - RJ -11 TO DB9 - TALKER | 1   |
|             | IC ASSEMBLY (EPROM)              | 1   |
| 1586115     | INSTRUCTION SHEET - TALKER       | 1   |

#### Proceed as follows:

1. Turn the main power switch to OFF.

#### CAUTION

#### Use proper electrostatic discharge (ESD) procedures when handling semiconductor devices.

- 2. Remove the covers from the main controller PCB. Remove the EPROM from the main controller PCB, and CAREFULLY replace it with the one furnished in this kit. BE SURE YOU INSERT THE EPROM INTO THE SOCKET AS SHOWN.
- 3. Plug the harness into J36 of the main controller PCB. Replace the covers.
- 4. Turn the machine power switch ON.
- 5. Press  $\begin{bmatrix} \# & & \\ & & \\ & &$

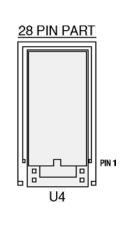

the display shows one of the following:

PRINTER, DEX ONLY, or DEX ≁CLR

If the display does **NOT** show *PRINTER*, press until it does. Press to return to the standby message.

6. Press 6 . Press 1 until the display shows BAUD 9600. Press 1 to return to the standby message.

- 7. With the speech unit turned off, connect it to the talker harness.
- 8. Turn the speech unit thumbwheel switch ON, and adjust the volume. The speech unit should start by saying "**DOUBLETALK READY**".
- 9. Test the connection by pressing

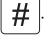

The speech unit should repeat the message

currently being displayed.

- 10. You may now service your machine as you normally would.
- 11. When finished, turn off the speech unit, disconnect it from the harness, and close the machine door.

## Important Notes

The talker will speak whatever is on the display after any key is pressed. It will hesitate slightly before speaking when keys are pressed. This keeps it from speaking every screen if you are going through a mode quickly; it will speak only the screen that you stop on.

On any screen that has already been spoken, pressing any key will cause the screen to repeat. In order to not change data on a screen, choose a key that does not have a

or

function on that screen. Usually,

# are good choices as they rarely serve

any use in service modes.

When entering data such as prices, the talker will repeat the price after each key if they are entered slowly, but if a user enters a price faster than the "speak delay", then the price would be spoken only after the user stops pressing keys.